#### Getting Started with Panopto

Carolyn Speer, Ph.D.

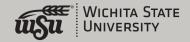

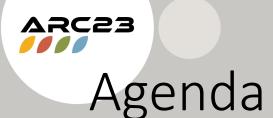

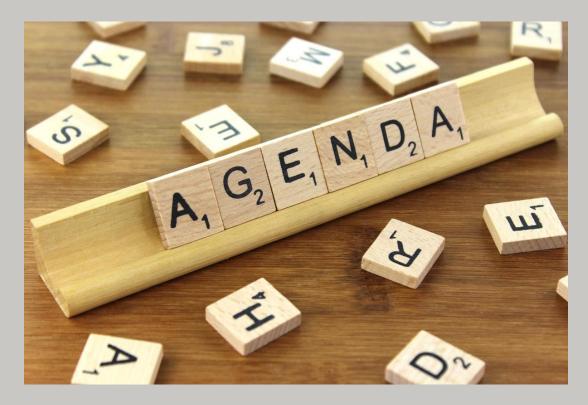

- What is Panopto?
- Advantages of Panopto
- How Panopto organizes videos
- Easiest option: Zoom to Panopto
- Another easy option: Browserbased capture
- The Panopto recorder
- Panopto in classes
- Getting Help

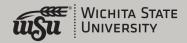

#### What is Panopto?

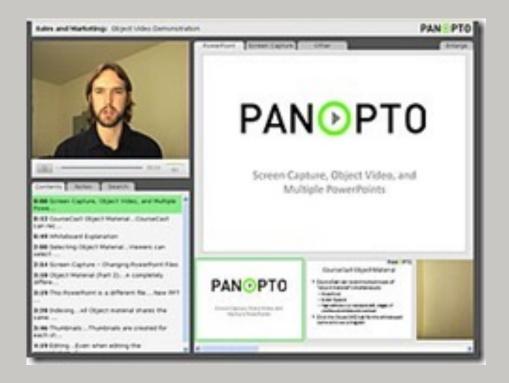

- Create videos, even using your phone
- Store videos (works like YouTube)
- Share videos with others, from class-to-class

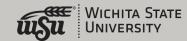

This Photo by Unknown Author is licensed under CC BY

#### Advantages of Panopto

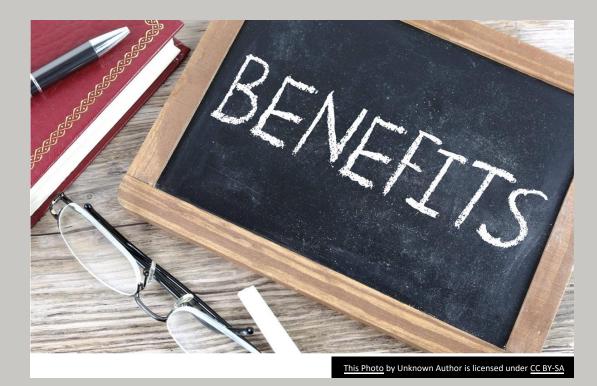

- Has an easy, browser-based capture option, and you can also use a Panopto recorder on your phone
- It allows long-term storage and reuse of videos
- Can embed quiz questions
- Can capture multiple screens
- It keeps your Blackboard classes "lighter" and less likely to have technical problems
- Has the ability to accept student video assignments

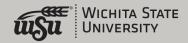

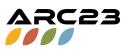

#### Panopto's Organization

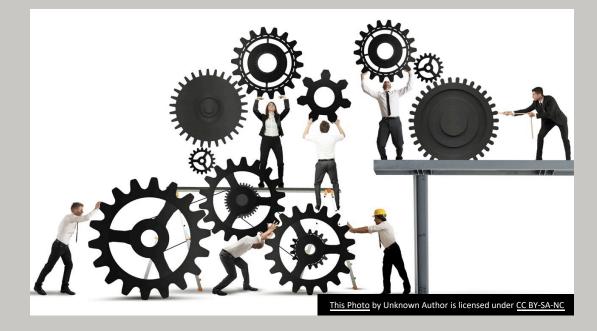

- Panopto chooses between two possible destinations
  - "My Folder": your personal folder. Also where all your Zoom-to-Panopto sessions will go the first time (more on that on the next slide)
  - A dedicated folder tied to your course
- It's important to learn where your videos go, so login to Panopto directly to look around: Wichita.hosted.Panopto.com

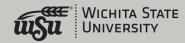

# Zoom to Panopto: So Easy!

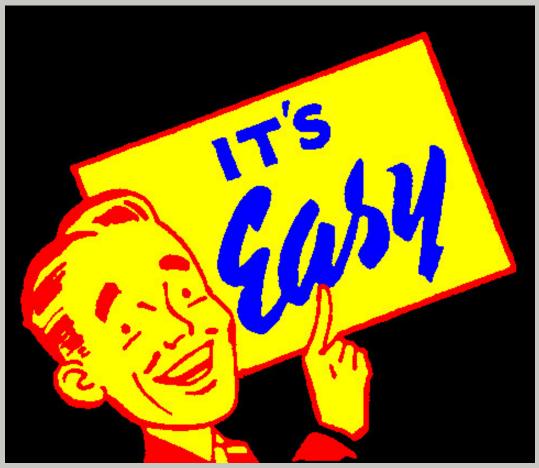

- Simply use your WSU-provided Zoom account
- Choose "record to cloud"
- Your video will automatically be saved in your "My Folder" area of Panopto
- Everyone has a Panopto account, but if you've never used it, login to it first at Wichita.hosted.Panopto.com

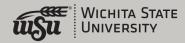

This Photo by Unknown Author is licensed under CC BY

# Browser-based Video Capture

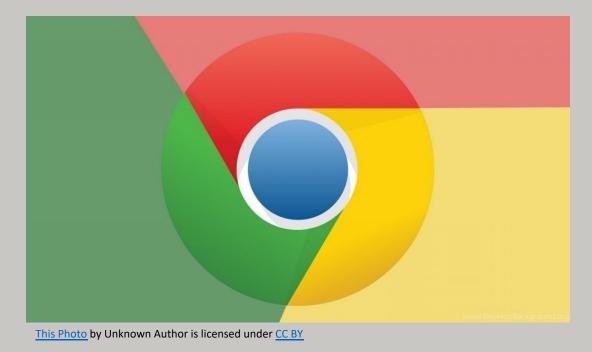

**SC**53

- Panopto has a recorder that you can download to your computer, but that requires admin access
- You can get to the Panopto recorder directly from your class, but you need to be in Chrome to use the browser-based option

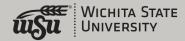

## The Panopto Recorder

|                                                          |                                  | Session S | ettings 😮                |  |  |
|----------------------------------------------------------|----------------------------------|-----------|--------------------------|--|--|
|                                                          |                                  | Folder    | My Folder                |  |  |
| Recor                                                    | rd                               | Name      | 14 July 2020 at 14:17:09 |  |  |
| Primary                                                  | Sources 🕜                        |           |                          |  |  |
| Video                                                    | None                             |           | ~                        |  |  |
| Audio                                                    | Microphone (4- USB Audio Device) |           |                          |  |  |
| Quality                                                  | Standard                         |           |                          |  |  |
| Ca                                                       | pture Computer                   | Audio     |                          |  |  |
| Secondary Sources Capture PowerPoint Capture Main Screen |                                  |           |                          |  |  |
| Add Another Video Source                                 |                                  |           |                          |  |  |
|                                                          |                                  |           |                          |  |  |

This Photo by Unknown Author is licensed under <u>CC BY-SA-NC</u>

- Panopto's "downloaded" recorder works too, and is easy to add if you have admin access to your computer
- Access at Wichita.hosted.Panopto.com
- If you don't have access, contact HelpDesk for help
- Allows offline recording
- There is also a recorder for your smart phone: choose the "three dots" and "enter site manually" then type in Wichita.hosted.Panopto.com

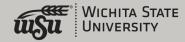

# Using Panopto in Your Classes

- Panopto works a lot like YouTube, but it's a closed environment, not an open one
- That means you have to give each course access to your videos
- We do that in Bb Original through "configuring," which makes a folder for this instance of the course and gives you the opportunity to add other folders
- You might consider making special folders by class to make this process easier

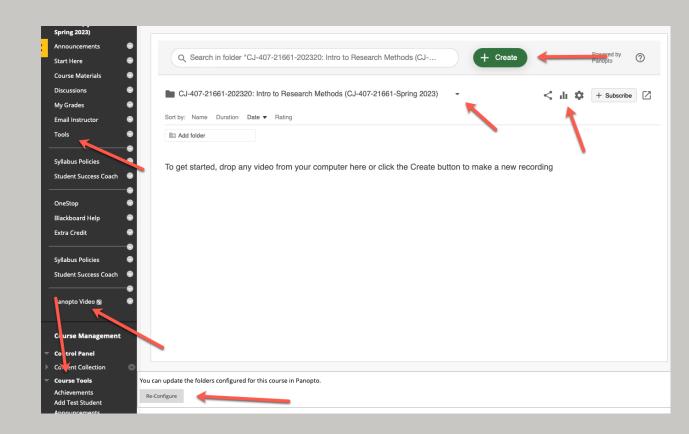

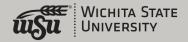

## Finding Panopto in Ultra Classes

- Panopto is available in both Original and Ultra, but the tools are different
- There are two main ways into Panopto: Through the Books & Tools link on the main menu or
- Through the "Content Market" area from the + sign

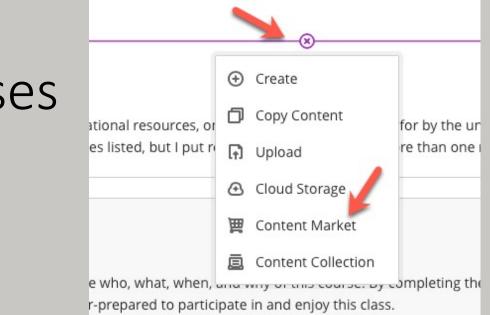

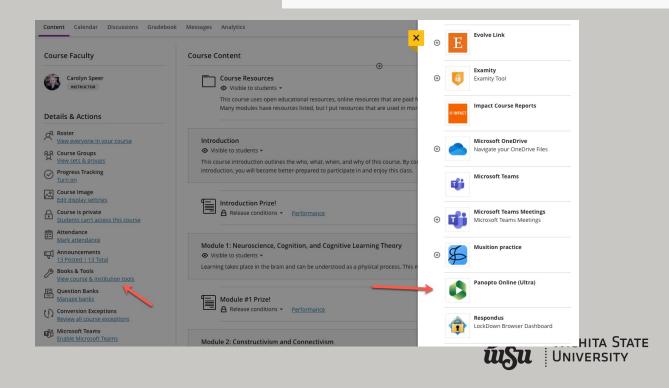

#### Content Market

• In the Content Market, there are two interfaces, and both work

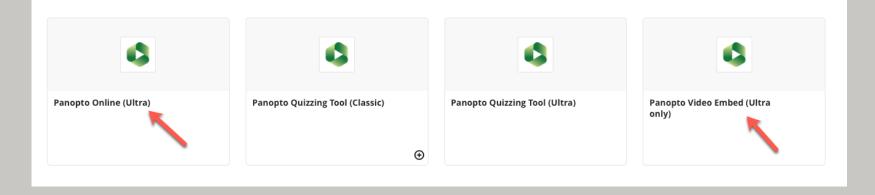

| Learning Theory & Instruction (CESP-820-25419-Spring 2023) | Search under "Learning Theory & Instruction (CESP-820-25419-Sp |        |
|------------------------------------------------------------|----------------------------------------------------------------|--------|
| Choose                                                     | Upload                                                         | Record |
|                                                            | This folder is empty                                           |        |

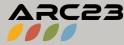

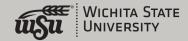

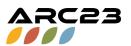

## Getting Help

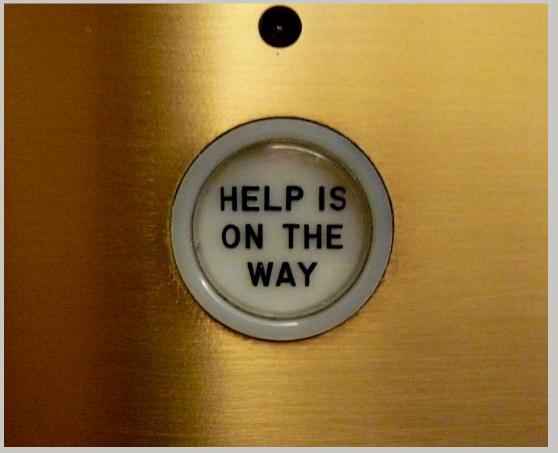

- Panopto has a learning curve, but it's worth it!
- You will need a little help getting started, so reach out to <u>OIR@Wichita.edu</u>
- We have lab times every Tuesday and Wednesday from 1:00-3:00pm in Zoom

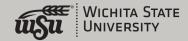

This Photo by Unknown Author is licensed under CC BY-SA

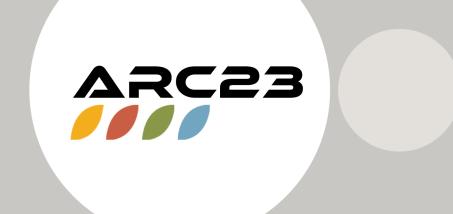

#### Thank You

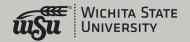